# gnuplot Quick Reference

(Copyright(c) Alex Woo <sup>1992</sup> June 1) Updated by Hans-Bernhard Bröker, April 2004

#### Starting gnuplot

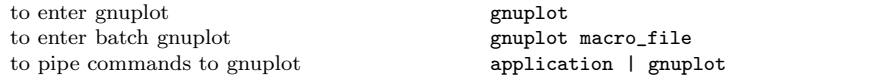

see below for environment variables you might want to change before entering gnuplot.

### Exiting gnuplot

exit gnuplot quit

All gnuplot commands can be abbreviated to the first few unique letters, usually three characters. This reference uses the complete name for clarity.

# Getting Help

introductory help help plot help on a topic help  $\langle \text{topic} \rangle$ list of all help available help or ? show current environment show all

# Command-line Editing

The UNIX, MS-DOS and VMS versions of gnuplot support command-line editing and <sup>a</sup> command history. EMACS style editing is supported.

#### Line Editing:

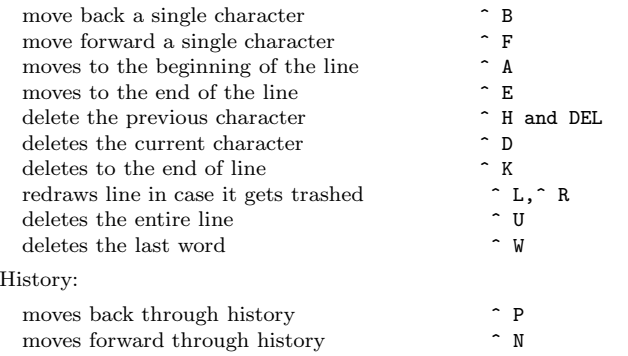

The following arrow keys may be used on most PC versions if READLINE is used.

IBM PC Arrow Keys:

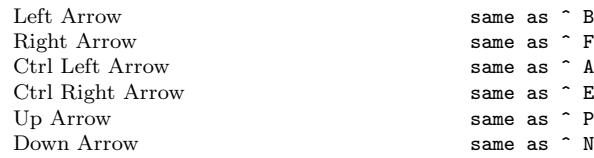

# Graphics Devices

All screen graphics devices are specified by names and options. This information can be read from <sup>a</sup> startup file (.gnuplot in UNIX). If you change the graphics device, you must replot with the replot command or recreate it repeating the load of the script that created it.

get a list of valid devices set terminal [options]

Graphics Terminals: Mac OS X set term aqua AED 512 Terminal set term aed512 AED 767 Terminal set term aed767 Amiga set term amiga Adobe Illustrator 3.0 Format set term aifm Apollo graphics primitive, rescalable set term apollo Atari ST set term atari BBN Bitgraph Terminal set term bitgraph SCO CGI Driver set term cgi Apollo graphics primitive, fixed window set term gpr SGI GL window set term iris4d [8 24] MS-DOS Kermit Tek4010 term - color set term kc\_tek40xx MS-DOS Kermit Tek4010 term - mono set term km\_tek40xx NeXTstep window system set term next OS/2 Presentation Manager set term pm REGIS graphics language set term regis Selanar Tek Terminal set term selanar SunView window system set term sun Tektronix 4106, 4107, 4109 & 420X set term tek40D10x Tektronix 4010; most TEK emulators set term tek40xx VAX UIS window system set term VMS VT-like tek40xx terminal emulator set term vttek UNIX plotting (not always supplied) set term unixplot AT&T 3b1 or 7300 UNIXPC set term unixpc MS Windows set term windows X11 display terminal set term x11 Turbo C PC Graphics Modes: Hercules set term hercules Color Graphics Adaptor set term cga Monochrome CGA set term mcga Extended Graphics Adaptor 50 set term ega VGA set term vga Monochrome VGA set term vgamono Super VGA - requires SVGA driver set term svga AT&T 6300 Micro set term att Hardcopy Devices: Unknown - not a plotting device set term unknown Dump ASCII table of  $X Y [Z]$  values set term table printer or glass dumb terminal set term dumb Roland DXY800A plotter set term dxy800a Dot Matrix Printers Epson-style 60-dot per inch printers set term epson\_60dpi Epson LX-800, Star NL-10 set term epson\_lx800 NX-1000, PROPRINTER set term epson\_lx800 NEC printer CP6, Epson LQ-800 set term nec\_cp6 [monochrome color draft] Star Color Printer set term starc Tandy DMP-130 60-dot per inch set term tandy\_60dpi

Vectrix 384 & Tandy color printer set term vx384

Laser Printers

Talaris EXCL language set term excl Imagen laser printer set term imagen LN03-Plus in EGM mode set term 1n03 PostScript graphics language set term post [mode color 'font' size] CorelDraw EPS set term corel [mode color 'font' size] Prescribe - for the Kyocera Laser Printer set term prescribe Kyocera Laser Printer with Courier font set term kyo QMS/QUIC Laser (also Talaris 1200) set term qms Metafiles AutoCAD DXF (120x80 default) set term dxf  $FIG$  graphics language: SunView or X set term fig FIG graphics language: Large Graph set term bfig SCO hardcopy CGI set term hcgi<br>Frame Maker MIF 3.0 set term mif set term mif [pentype curvetype help] Portable bitmap set term pbm [fontsize color] Uniplex Redwood Graphics Interface Proto- set term rgip<br>col col<br>TGIF language set term tgif HP Devices HP2623A and maybe others set term hp2623A HP2648 and HP2647 set term hp2648 HP7580, & probably other HPs (4 pens) set term hp7580B HP7475 & lots of others (6 pens) set term hpgl HP Laserjet series II & clones set term hpljii [75 100 150 300] HP DeskJet 500 set term hpdj [75 100 150 300]<br>HP PaintJet & HP3630 set term hppj [FNT5X9 FNT9X17 set term hppj [FNT5X9 FNT9X17 FNT13x25] HP laserjet III ( HPGL plot vectors) set term pc15 [mode font fontsize ] TeX picture environments LaTeX picture environment set term latex EEPIC – extended LaTeX picture set term eepic LaTeX picture with emTeX specials set term emtex PSTricks macros for TeX or LaTeX set term pstricks TPIC specials for TeX or LaTeX set term tpic MetaFont font generation input set term mf Saving and restoring terminal restore default or pushed terminal set term pop save (push) current terminal set term push Commands associated to interactive terminals change mouse settings set mouse change hotkey bindings bind Files plot a data file plot 'fspec'

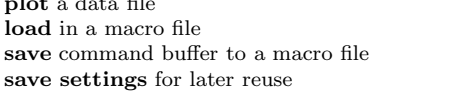

load 'fspec' save 'fspec'

save set 'fpec'

# PLOT & SPLOT commands

plot and splot are the primary commands plot is used to <sup>p</sup>lot 2-d functions and data, while splot plots 3-d surfaces and data.

Syntax:

<sup>p</sup>lot {ranges} <function> {title}{style} {,<function> {title}{style}...}

splot {ranges} <function> {title}{style} {,<function> {title}{style}...}

where  $\leq$  function  $\geq$  is either a mathematical expression, the name of a data file enclosed in quotes, or <sup>a</sup> pair (plot) or triple (splot) of mathematical expressions in the case of parametric functions. User-defined functions and variables may also be defined here. Examples will be given below.

# Plotting Data

Discrete data contained in <sup>a</sup> file can displayed by specifying the name of the data file (enclosed in quotes) on the plot or splot command line. Data files should contain one data point per line. Lines beginning with  $# (or ! on VMS)$  will be treated as comments and ignored. For **plots**, each data point represents an  $(x,y)$  pair. For **splots**, each point is an  $(x,y,z)$  triple. For **plots** with error bars (see **plot errorbars**), each data point is either  $(x,y,\text{vde} | x)$ ,  $(x,y,\text{vbc},y)$ , whigh),  $(x,y,x)$ low,xhigh),  $(x,y,x)$ delta,ydelta), or  $(x,y,x)$ low,xhigh,ylow,yhigh). In all cases, the numbers on each line of <sup>a</sup> data file must be separated by blank space. This blank space divides each line into columns.

For **plots** the x value may be omitted, and for **splots** the x and y values may be omitted. In either case the omitted values are assigned the current coordinate number. Coordinate numbers start at 0 and are incremented for each data point read.

# Surface Plotting

Implicitly, there are two types of 3-d datafiles. If all the isolines are of the same length, the data is assumed to be <sup>a</sup> grid data, i.e., the data has <sup>a</sup> grid topology. Cross isolines in the other parametric direction (the ith cross isoline passes thru the ith point of all the provided isolines) will also be drawn for grid data. (Note contouring is available for grid data only.) If all the isolines are not of the same length, no cross isolines will be drawn and contouring that data is impossible.

# Using Pipes

On some computer systems with <sup>a</sup> popen function (Unix, <sup>p</sup>lus some others), the datafile can be piped through a shell command by starting the file name with a  $\leq$ . For example:

 $pop(x) = 103*exp(x/10)$  plot " $\lt$  awk '{ print \$1-1965 \$2 }' population.dat", pop(x)

would <sup>p</sup>lot the same information as the first population example but with years since 1965 as the <sup>x</sup> axis. Simple manipulations of this kind can also be done using the extended capabilties of using

Similarly, output can be <sup>p</sup>iped to another application, e.g.

set out "|lpr -Pmy laser printer"

## Plot Data Using

The format of data within a file can be selected with the **using** option. An explicit scanf string can be used, or simpler column choices can be made.

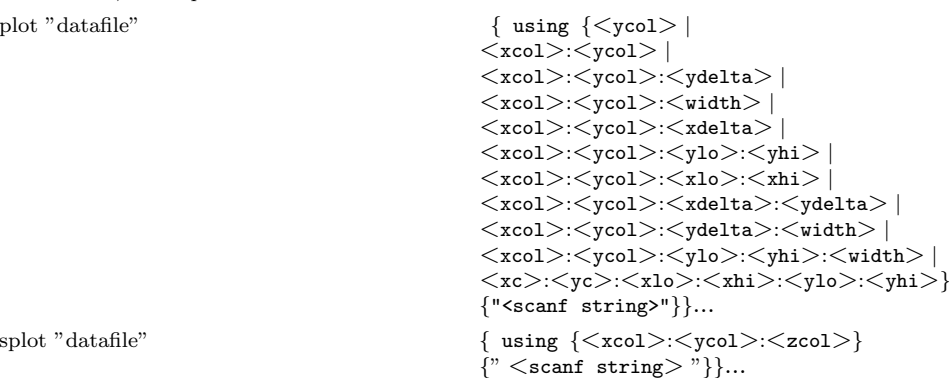

 $\langle \times \text{xcol} \rangle$ ,  $\langle \text{ycol} \rangle$ , and  $\langle \text{zcol} \rangle$  explicitly select the columns to plot from a space or tab separated multicolumn data file. If only  $\langle \text{ycol} \rangle$  is selected for **plot**,  $\langle \text{xcol} \rangle$  defaults to 1. If only  $\langle \text{zcol} \rangle$ is selected for **splot**, then only that column is read from the file. An  $\langle \times \text{col} \rangle$  of 0 forces  $\langle \text{ycol} \rangle$ to be plotted versus its coordinate number.  $\langle xcol \rangle$ ,  $\langle ycol \rangle$ , and  $\langle zcol \rangle$  can be entered as constants or expressions. Expressions enclosed in parentheses can be used to compute <sup>a</sup> column data value from all numbers in the input record.

If errorbars (see also **plot errorbars**) are used for **plots**, xdelta or ydelta (for example, a  $+/$ error) should be provided as the third column, or (x,y)lo <sup>w</sup> and (x,y)high as third and fourth columns. These columns must follo <sup>w</sup> the <sup>x</sup> and <sup>y</sup> columns. If errorbars in both directions are wanted then xdelta and <sup>y</sup>delta should be in the third and fourth columns, respectively, or xlow, xhigh, <sup>y</sup>low, <sup>y</sup>high should be in the third, fourth, fifth, and sixth columns, respectively.

Scanf strings override any  $\langle \text{xcol}\rangle$ : $\langle \text{ycol}\rangle$  (: $\langle \text{zcol}\rangle$ ) choices, except for ordering of input, e.g.,

plot "datafile" using 2:1 ""f" \*f"

causes the first column to be <sup>y</sup> and the third column to be x.

If the scanf string is omitted, the default is generated based on the  $\langle xcol \rangle : \langle ycol \rangle : \langle zcol \rangle$ choices. If the using option is omitted, "%f%f" is used for plot ("%f%f%f%f" or "%f%f%f%f%f%f" or "%f%f%f%f" or "%f%f" or "%f%f" or "%f" or "%f" or "%f" or "%f" or "%f" or "%f" or "%f" or "%f" or "%f" or "%f" or "%f" or " for errorbar plots) and "%f%f%f" is used for splot.

#### plot "MyData"  $using \sqrt{\pi/2}$  using  $\sqrt{\pi/2}$   $\sqrt{\pi/2}$ " w lines

Data are read from the file "MyData" using the format "%\*f%f%\*20[^\n]%f". The meaning of this format is: "%\*f" ignore the first number, "%f" then read in the second and assign to x, "%\*20[^\n]" then ignore 20 non-newline characters, "%f" then read in the y value.

#### Plot With Errorbars

Error bars are supported for 2-d data file <sup>p</sup>lots by reading one to four additional columns specifying ydelta, ylo <sup>w</sup> and yhigh, xdelta, xlo <sup>w</sup> and xhigh, xdelta and ydelta, or xlow, xhigh, ylow, and yhigh respectively. No support exists for error bars for splots.

In the default situation, gnuplot expects to see three to six numbers on each line of the data file, either (x, y, <sup>y</sup>delta), (x, y, <sup>y</sup>low, <sup>y</sup>high), (x, y, xdelta), (x, y, xlow, xhigh), (x, y, xdelta, <sup>y</sup>delta), or (x, y, xlow, xhigh, <sup>y</sup>low, <sup>y</sup>high). The <sup>x</sup> coordinate must be specified. The order of the numbers must be exactly as given above. Data files in this format can easily be <sup>p</sup>lotted with error bars:

<sup>p</sup>lot "data.dat" with errorbars (or yerrorbars)

plot "data.dat" with xerrorbars

plot "data.dat" with xyerrorbars

The error bar is a line plotted from  $(x, y)$  to  $(x, y)$  to  $(x)$  and  $(x)$  to  $(x)$  is  $(x)$ . If ydelta is specified instead of <sup>y</sup>lo <sup>w</sup> and yhigh, ylow=y-ydelta and yhigh=y+ydelta are derived. The values for xlo <sup>w</sup> and xhigh are derived similarly from xdelta. If there are only two numbers on the line, yhigh and ylo <sup>w</sup> are both set to y and xhigh and xlo <sup>w</sup> are both set to x. To get lines plotted bet ween the data points, plot the data file twice, once with errorbars and once with lines.

If <sup>x</sup> or <sup>y</sup> autoscaling is on, the <sup>x</sup> or <sup>y</sup> range will be adjusted to fit the error bars.

Boxes may be drawn with y error bars using the **boxerrorbars** style. The width of the box may be either set with the "set boxwidth" command, given in one of the data columns, or calculated automatically so each box touches the adjacent boxes. Boxes may be drawn instead of the cross drawn for the xyerrorbars style by using the boxxyerrorbars style.

x,y,ylo w x,y,xdelta & ydelta from columns 1,2,3,4

plot "data.dat" us 1:2:3:4 w errorbars x from third, y from second, xdelta from  $6$  plot "data.dat" using  $3:2:6$  w xerrorbars plot "data.dat" us 1:2:3:4 w xyerrorbars

#### Plot Ranges

The optional range specifies the region of the <sup>p</sup>lot that will be displayed.

Ranges may be provided on the plot and splot command line and affect only that <sup>p</sup>lot, or in the set xrange, set yrange, etc., commands, to change the default ranges for future <sup>p</sup>lots.

[{<dummy-var > <sup>=</sup>}{ <xmin >:<xmax >}] { [{<ymin >:<ymax >}] }

where  $\le$ dummy-var $\ge$  is the independent variable (the defaults are x and y, but this may be changed with set dumm <sup>y</sup>) and the min and max terms can be constant expressions.

Both the min and max terms are optional. The ':' is also optional if neither a min nor a max term is specified. This allows '[ ]' to be used as <sup>a</sup> null range specification.

Specifying <sup>a</sup> range in the plot command line turns autoscaling for that axis off for that <sup>p</sup>lot. Using one of the set range commands turns autoscaling off for that axis for future <sup>p</sup>lots, unless changed later. (See set autoscale).

This uses the current ranges  $plot \cos(x)$ This sets the x range only plot  $[-10:30]$  sin(pi\*x)/(pi\*x) This sets both the x and y ranges plot  $[-pi:pi]$   $[-3:3]$   $tan(x)$ ,  $1/x$ sets only y range, turns off autoscaling on both axes This sets xmax and ymin only plot  $[:200]$   $[-pi:]$   $exp(sin(x))$ This sets the x, y, and z ranges splot  $[0:3]$   $[1:4]$   $[-1:1]$   $x*y$ 

plot  $[ ] [-2:sin(5)*-8] sin(x) **besj0(x)$ 

### Plot With Style

Plots may be displayed in one of twelve styles: lines, points, linespoints, impulses, dots, steps, errorbars (or yerrorbars), xerrorbars, xyerrorbars, boxes, boxerrorbars, or boxxyerrorbars. The lines style connects adjacent points with lines. The points style displays <sup>a</sup> small symbol at each point. The **linespoints** style does both **lines** and **points**. The **impulses** style displays a vertical line from the x axis (or from the grid base for **splot**) to each point. The **dots** style <sup>p</sup>lots <sup>a</sup> tiny dot at each point; this is useful for scatter <sup>p</sup>lots with many points. The steps style is used for drawing stairstep-like functions. The boxes style may be used for barcharts.

The errorbars style is only relevant to 2-d data file <sup>p</sup>lotting. It is treated like points for splot<sup>s</sup> and function plots. For data plots, errorbars is like points, except that <sup>a</sup> vertical error bar is also drawn: for each point  $(x,y)$ , a line is drawn from  $(x,y)$  to  $(x,y)$  high). A tic mark is placed at the ends of the error bar. The <sup>y</sup>low and <sup>y</sup>high values are read from the data file's columns, as specified with the using option to <sup>p</sup>lot. The xerrorbars style is similar except that it draws <sup>a</sup> horizontal error bar from xlow to xhigh. The **xyerrorbars** or **boxxyerrorbars** style is used for data with errors in both <sup>x</sup> and y. A barchart style may be used in conjunction with <sup>y</sup> error bars through the use of boxerrorbars. The See plot errorbars for more information.

Default styles are chosen with the set function style and set data style commands.

By default, each function and data file will use <sup>a</sup> different line type and point type, up to the maximum number of available types. All terminal drivers support at least six different point types, and re-use them, in order, if more than six are required. The LaTeX driver supplies an additional six point types (all variants of <sup>a</sup> circle), and thus will only repeat after twelve curves are plotted with points.

If desired, the style and (optionally) the line type and point type used for <sup>a</sup> curve can be specified.

with  $\langle$ style $\rangle$   $\langle$   $\rangle$   $\langle$   $\rangle$   $\langle$   $\rangle$   $\langle$   $\rangle$   $\langle$   $\rangle$   $\langle$   $\rangle$   $\langle$   $\rangle$   $\langle$   $\rangle$   $\langle$   $\rangle$   $\rangle$   $\langle$   $\rangle$   $\langle$   $\rangle$   $\rangle$   $\langle$   $\rangle$   $\langle$   $\rangle$   $\rangle$   $\langle$   $\rangle$   $\rangle$   $\langle$   $\rangle$   $\rangle$   $\langle$   $\rangle$   $\rangle$   $\rangle$   $\rangle$   $\rangle$ 

where  $\langle$ style $\rangle$  is either lines, points, linespoints, impulses, dots, steps, errorbars (or yerrorbars), xerrorbars, xyerrorbars, boxes, boxerrorbars, boxxyerrorbars.

The  $\langle$ linetype $\rangle \&$   $\langle$ pointtype $\rangle$  are positive integer constants or expressions and specify the line type and point type to be used for the <sup>p</sup>lot. Line type 1 is the first line type used by default, line type 2 is the second line type used by default, etc.

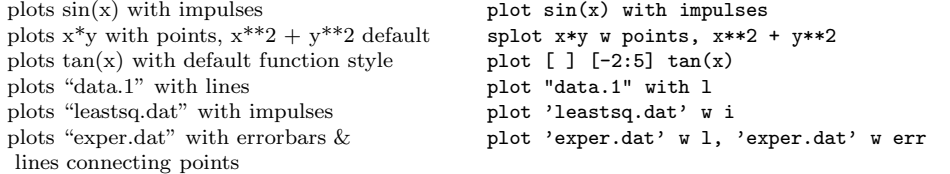

Here 'exper.dat' should have three or four data columns.

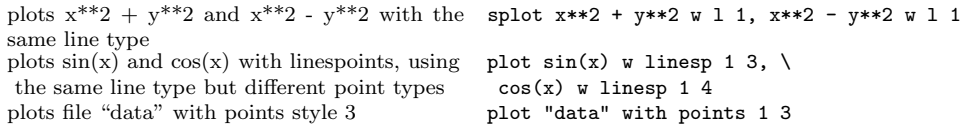

Note that the line style must be specified when specifying the point style, even when it is irrelevant. Here the line style is 1 and the point style is 3, and the line style is irrelevant.

See set style to change the default styles.

#### Plot Title

A title of each <sup>p</sup>lot appears in the key. By default the title is the function or file name as it appears on the plot command line. The title can be changed by using the title option. This option should precede any with option.

title "<title>"

where  $\lt$ title $\gt$  is the new title of the plot and must be enclosed in quotes. The quotes will not be shown in the key.

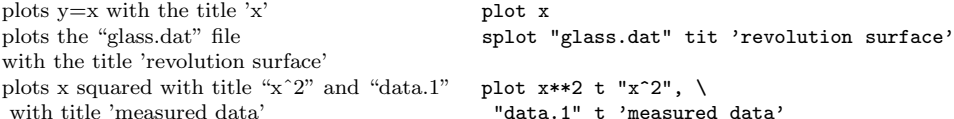

#### Set-Show Commands

All commands below begin with either set or unset, and usually their state can be shown by passing their name to the show command.

force autoscaling of an axis autoscale  $\lceil \langle \text{axes} \rangle \rceil$ enter/exit parametric mode parametric display border border choice>] [<style>] clip points/line near boundaries clip <clip-type> enable splot contour plots contour [base|surface|both] default plotting style for data data data style <style-choice> specify dummy variable dummy  $\langle \text{dummy} \times \text{dummy} \rangle, \langle \text{dummy} \times \text{dummy} \rangle, \ldots$ tic-mark label format specification format [<axes>] ["format-string"] function plotting style function style <style-choice> enables hiddenline removal hidden3d [...] specify number of isolines isosamples <n1> $\lceil$ , <n2>] enables key of curves in plot  $key$  [...] logscaling of axes (optionally giving base) logscale <axes> [<br/>base>] color-mapped plotting modes pm3d [...] mapping 2D coordinates polar set radial range  $\{zmin\}$ :  $\{rmax\}$ set sampling rate of functions samples <expression> set scaling factors of plot size <xsize>,<ysize> control display of isolines of surface surface control graphics device terminal <device> change direction of tics tics <direction> adjust relative height of vertical axis ticslevel <level> adjust size of tick marks ticscale [<size>] turn on time/date stamp time time set centered plot title title that title that the "title-text" <xoff>,<voff> set parametric range  $\begin{bmatrix} \text{stmin}: \text{stmax} \end{bmatrix}$ set surface parametric ranges **urange or vrange** sets the top view (map) for **splot** view map sets x-axis label  $x$ -axis label  $x$ -axis label  $x$ -axis label  $x$ -axis label  $x$ -axis label  $x$ -axis label  $x$ -axis label  $x$ -axis label  $x$ -axis label  $x$ -axis label  $x$ -axis label  $x$ -axis label  $x$ -axis label  $x$ -axis set horizontal range  $xrange$   $\{xmin\}:\{xmax\}$ change horizontal tics xtics <start>,<incr>,<end>,

draw x-axis xzeroaxis set vertical range yrange [<ymin>:<ymax>] change vertical tics ytics <start>,<incr>,<end>,

draw y-axis yzeroaxis set default threshold for values near 0 zero  $\langle$  expression> draw axes **zeroaxis** sets z-axis label  $z$  and  $z$  and  $z$  abel  $z$  abel  $z$  and  $z$   $z$   $z$   $y$   $y$   $z$   $y$   $z$  $y$ set vertical range  $z$ range  $[z \text{min}\rangle$ : <zmax>] change vertical tics  $\text{ztics } \langle \text{start}\rangle, \langle \text{incr}\rangle, \langle \text{end}\rangle$ 

unit any angles are given in angles [degrees|radians] arrows from point to  $\arccos \left[ \text{ktag} \right] \left[ \text{from } \text{ssx}, \text{ssy}, \text{ssz} \right]$ [to <ex>,<ey>,<ez>][head|nohead|heads] specify parameters for contour <sup>p</sup>lots cntrparam [spline][points][order][levels] draw a grid at tick positions grid [<which tics>...] [<linestyle>] mapping 3D coordinates mapping [cartesian|spherical|cylindrical] offsets from center of graph offsets <left>,<right>,<top>,<bottom> sets the view point for splot view  $\langle \text{rot}_x \rangle$ ,  $\langle \text{rot}_z \rangle$ ,  $\langle \text{scale} \rangle$ ,  $\langle \text{scale}_z \rangle$ "<label>" <pos> adjust number of minor tick marks mxtics OR mytics [<freq>] sets y-axis label  $y$ -axis label  $y$ -axis label  $y$ -axis label  $y$ -axis label  $y$ -axis label  $y$ -axis label  $y$ -axis label  $y$ -axis label  $y$ -axis label  $y$ -axis label  $y$ -axis label  $y$ -axis label  $y$ -axis label  $y$ -axis "<label>" <pos> "<label>" <pos>

#### Contour Plots

Enable contour drawing for surfaces. This option is available for splot only.

Syntax: set contour { base | surface | both } unset contour

If no option is provided to set contour, the default is base. The three options specify where to draw the contours: base draws the contours on the grid base where the x/ytics are <sup>p</sup>laced, surface draws the contours on the surfaces themselves, and **both** draws the contours on both the base and the surface.

See also set cntrparam for the parameters that affect the drawing of contours.

#### Contour Parameters

Sets the different parameters for the contouring <sup>p</sup>lot (see also contour).

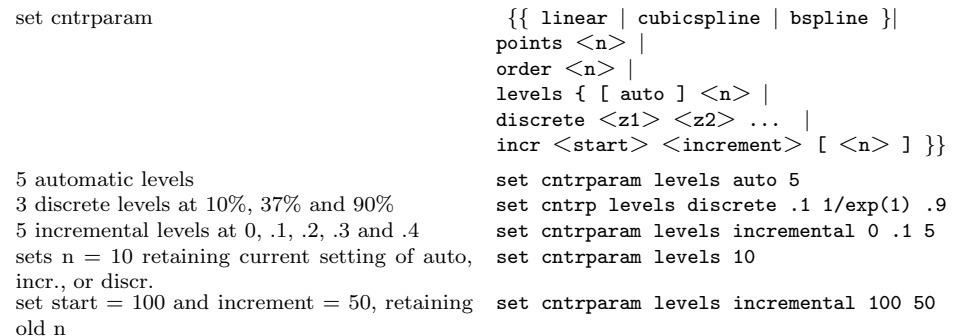

This command controls the way contours are plotted.  $\langle n \rangle$  should be an integral constant expression and  $\langle z_1 \rangle$ ,  $\langle z_2 \rangle$  any constant expressions. The parameters are:

linear, cubicspline, bspline - Controls type of approximation or interpolation. If linear, then the contours are drawn <sup>p</sup>iecewise linear, as extracted from the surface directly. If cubicspline, then piecewise linear contours are interpolated to form <sup>a</sup> somewhat smoother contours, but which may undulate. The third option is the uniform bspline, which only approximates the <sup>p</sup>iecewise linear data but is guaranteed to be smoother.

points - Eventually all drawings are done with piecewise linear strokes. This number controls the number of points used to approximate <sup>a</sup> curve. Relevant for cubicspline and bspline modes only.

order - Order of the bspline approximation to be used. The bigger this order is, the smoother the resulting contour. (Of course, higher order bspline curves will move further away from the original <sup>p</sup>iecewise linear data.) This option is relevant for bspline mode only. Allowed values are integers in the range from <sup>2</sup> (linear) to 10.

levels - Number of contour levels, 'n'. Selection of the levels is controlled by 'auto' (default), 'discrete', and 'incremental'. For 'auto', if the surface is bounded by zmin and zmax then contours will be generated from zmin+dz to zmax-dz in steps of size dz, where  $dz = (zmax - zmin) /$ (levels  $+ 1$ ). For 'discrete', contours will be generated at  $z = z1$ ,  $z2$ ... as specified. The number of discrete levels is limited to MAX DISCRETE LEVELS, defined in <sup>p</sup>lot.h to be 30. If 'incremental', contours are generated at  $\langle n \rangle$  values of z beginning at  $\langle start \rangle$  and increasing by  $\langle increment \rangle$ .

# Specifying Labels

Arbitrary labels can be <sup>p</sup>laced on the <sup>p</sup>lot using the set label command. If the <sup>z</sup> coordinate is given on <sup>a</sup> plot it is ignored; if it is missing on <sup>a</sup> splot it is assumed to be 0.

set label  $\{\langle \text{tag}\rangle\}$ "  $\{\langle \text{label} \rangle\}$ "  $\{\text{at } \langle x\rangle, \langle y\rangle\}$   $\{\langle z\rangle\}$ 

 $\{\langle\text{justification}\rangle\}$ 

unset label  $\{\text{}}\}$ show label

The text defaults to "", and the position to 0,0,0. The  $\langle x \rangle$ ,  $\langle y \rangle$ , and  $\langle z \rangle$  values are in the graph's coordinate system. The tag is an integer that is used to identify the label. If no  $\langle \text{tag} \rangle$ is given, the lowest unused tag value is assigned automatically. The tag can be used to delete or change <sup>a</sup> specific label. To change any attribute of an existing label, use the set label command with the appropriate tag, and specify the parts of the label to be changed.

By default, the text is <sup>p</sup>laced flush left against the point x,y,z. To adjust the way the label is positioned with respect to the point x,y,z, add the parameter  $\leq$  justification $\geq$ , which may be left, right or center, indicating that the point is to be at the left, right or center of the text. Labels outside the <sup>p</sup>lotted boundaries are permitted but may interfere with axes labels or other text.

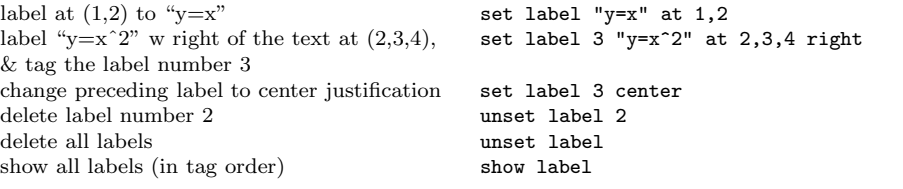

(The EEPIC, Imagen, LaTeX, and TPIC drivers allow \\ in <sup>a</sup> string to specify <sup>a</sup> newline.)

### Miscellaneous Commands

For further information on these commands, print out <sup>a</sup> copy of the gnuplot manual.

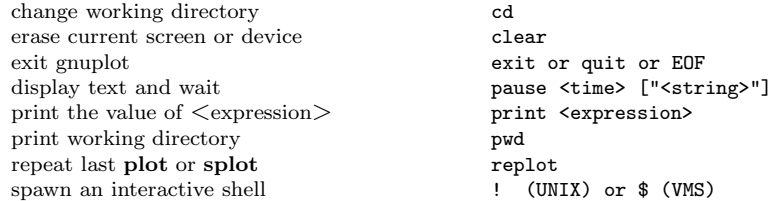

# Environment Variables

A number of shell environment variables are understood by gnuplot. None of these are required, but may be useful. See 'help environment' for the complete description.

If GNUTERM is defined, it is used as the name of the terminal type to be used. This overrides any terminal type sensed by gnuplot on start up, but is itself overridden by the .gnuplot (or equivalent) start-up file (see start-up), and of course by later explicit changes.

On Unix, OS/2, AmigaOS, and MS-DOS, GNUHELP may be defined to be the pathname of the HELP file (gnuplot.gih).

On VMS, the symbol GNUPLOT\$HELP should be defined as the name of the help library for gnuplot.

On Unix, HOME is used as the name of <sup>a</sup> directory to search for <sup>a</sup> .gnuplot file if none is found in the current directory. On OS/2, AmigaOS and MS-DOS, GNUPLOT is used to search for gnuplot.ini file. On VMS, SYS\$LOGIN: is used. See 'help start-up'.

GNUPLOT LIB may be used to define additional search directories for data and command (script) files.

On Unix, PAGER is used as an output filter for help messages.

GDFONTPATH is the directory where png terminal searches TrueType fonts, i.e. files like arial.ttf. GNUPLOT FONTPATH is that for the postscript terminal.

On Unix and AmigaOS, SHELL is used for the shell command. On MS-DOS, COMSPEC is used for the shell command.

On AmigaOS, GNUFONT is used for the screen font. For example: "setenv GNUFONT sap<sup>p</sup>hire/14".

On MS-DOS, if the BGI interface is used, the variable BGI is used to point to the full path to the BGI drivers directory. Furthermore SVGA is used to name the Super VGA BGI driver in 800x600 res., and its mode of operation as 'Name.Mode'. For example, if the Super VGA driver is  $C:\TC\B{GI\SVGADRV.BGI}$  and mode 3 is used for 800x600 res., then: 'set  $BGI=C:\TC\B{GI'}$ and 'set SVGA=SVGADRV.3'.

GNUFITLOG holds the name of <sup>a</sup> directory or <sup>a</sup> file that saves fit results.

#### Expressions

In general, any mathematical expression accepted by C, FORTRAN, Pascal, or BASIC is valid. The precedence of these operators is determined by the specifications of the C programming language. White space (spaces and tabs) is ignored inside expressions.

Complex constants may be expressed as  $\{\langle \text{real}\rangle, \langle \text{imag}\rangle\}$ , where  $\langle \text{real}\rangle$  and  $\langle \text{imag}\rangle$  must be numerical constants. For example,  $\{3, 2\}$  represents  $3 + 2i$  and  $\{0, 1\}$  represents i itself. The curly braces are explicitly required here.

# Functions

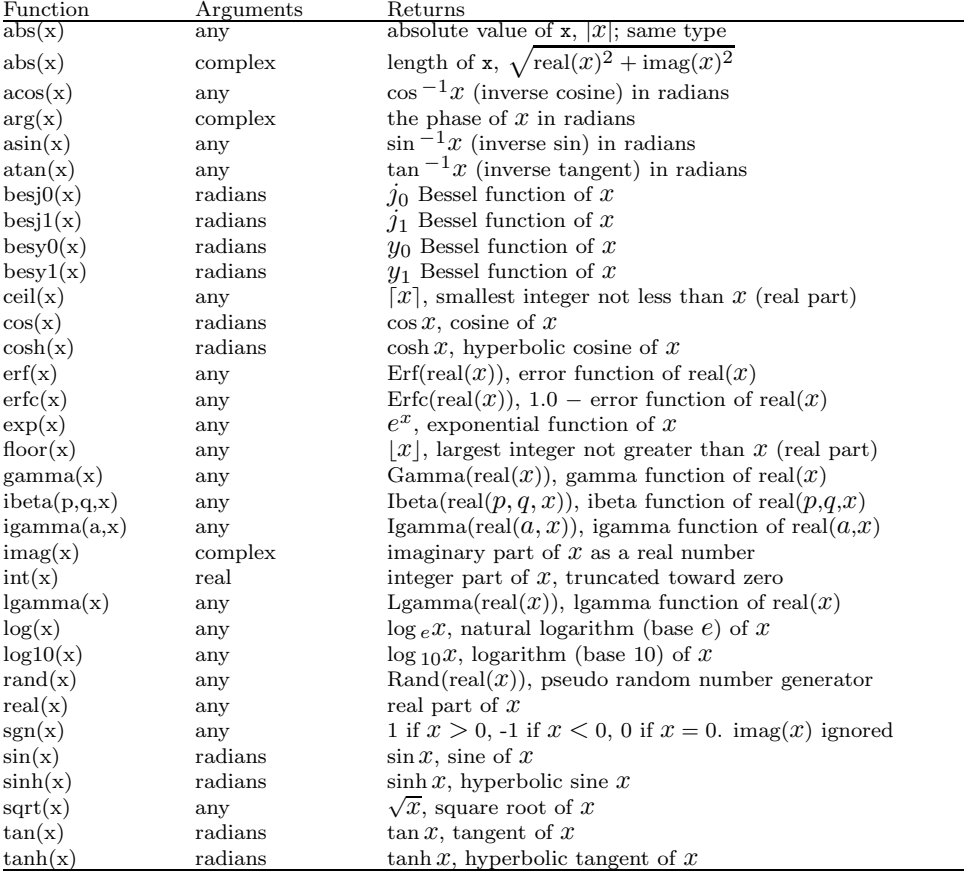

The functions in gnuplot are the same as the corresponding functions in the Unix math library, except that all functions accept integer, real, and complex arguments, unless otherwise noted. The sgn function is also supported, as in BASIC.

# Operators

The operators in gnuplot are the same as the corresponding operators in the C programming language, except that all operators accept integer, real, and complex arguments, unless otherwise noted. The \*\* operator (exponentiation) is supported, as in FORTRAN.

Parentheses may be used to change order of evaluation.